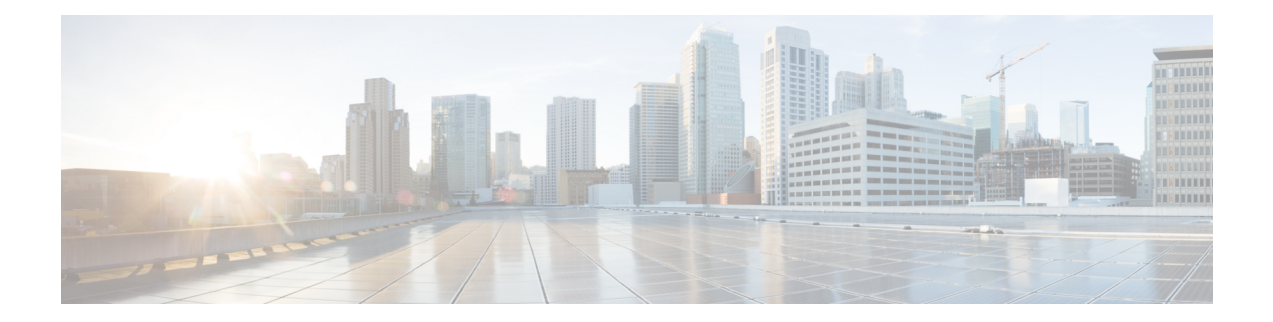

# **Configuring SAN Telemetry Streaming**

This chapter provides information about the SAN Telemetry Streaming feature and how to configure it:

- Feature History for [Configuring](#page-0-0) SAN Telemetry Streaming, on page 1
- SAN Telemetry Streaming [Overview,](#page-1-0) on page 2
- Guidelines and [Restrictions](#page-3-0) for SAN Telemetry Streaming, on page 4
- gRPC Error [Behavior,](#page-5-0) on page 6
- SAN Telemetry [Streaming](#page-5-1) Encoding, on page 6
- [Configuring](#page-6-0) SAN Telemetry Streaming, on page 7
- Examples: [Configuring](#page-9-0) SAN Telemetry Streaming, on page 10
- Displaying SAN Telemetry Streaming [Configuration](#page-12-0) and Statistics, on page 13
- [Troubleshooting](#page-17-0) SAN Telemetry Streaming, on page 18

## <span id="page-0-0"></span>**Feature History for Configuring SAN Telemetry Streaming**

**Table 1: Feature History for Configuring SAN Telemetry Streaming**

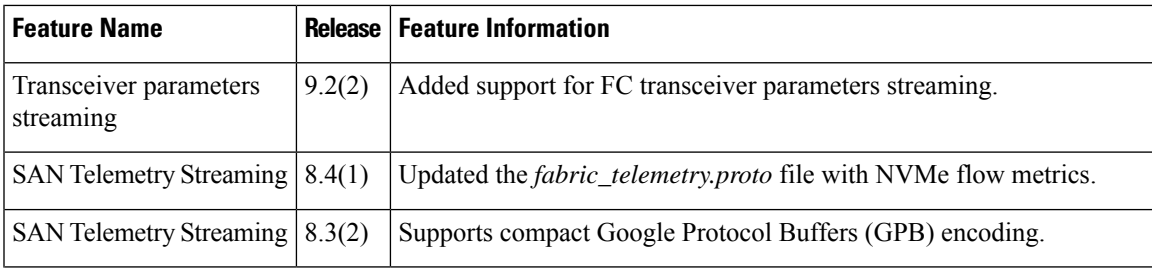

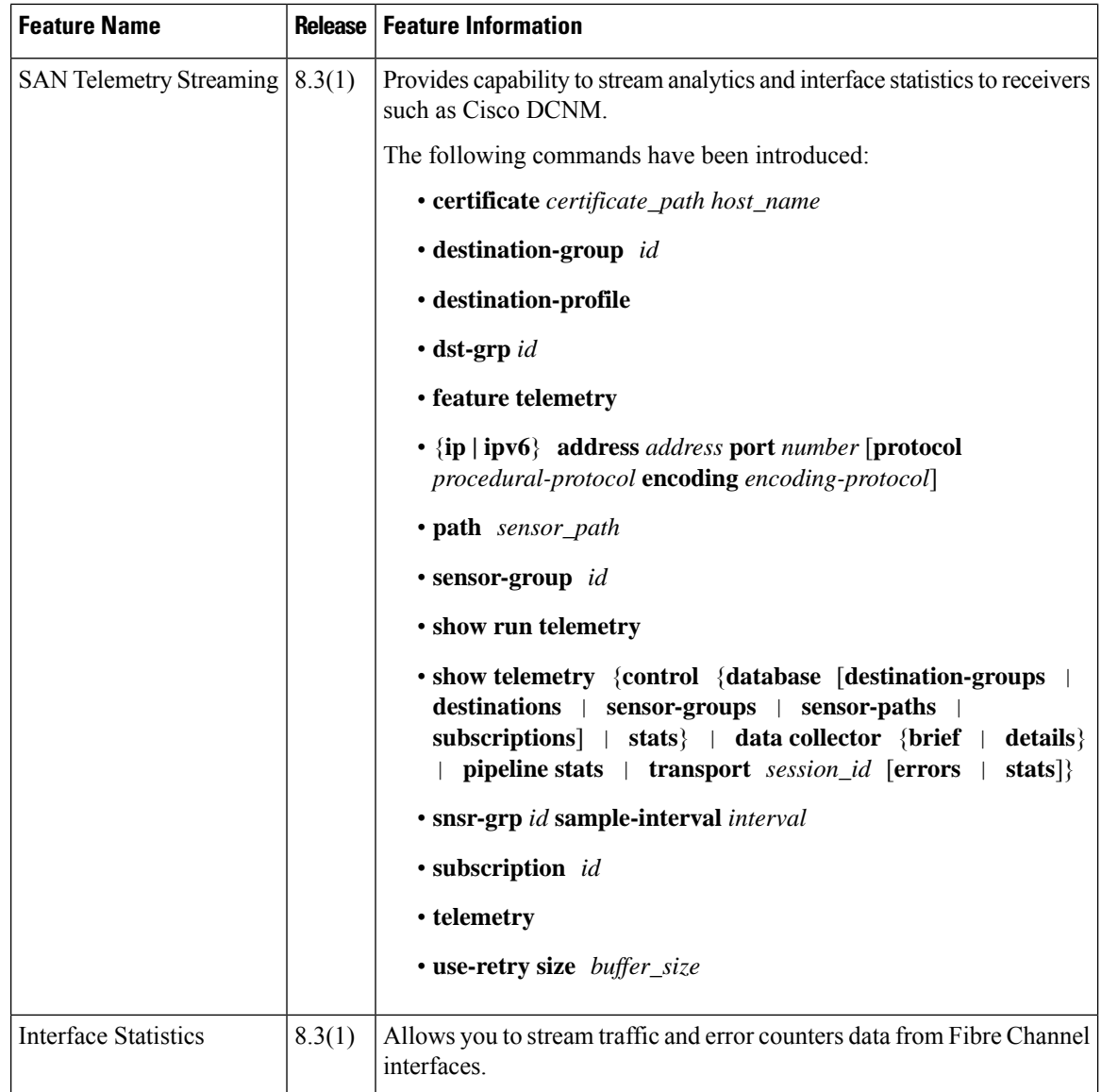

### <span id="page-1-0"></span>**SAN Telemetry Streaming Overview**

Cisco NX-OS provides several mechanisms such as Simple Network Management Protocol (SNMP), CLI, and syslog to collect data from a network. The SAN Telemetry Streaming feature is used to stream the data of interest to one or more upstream receivers such as Cisco DCNM for analysis. The pull model that is used in SAN analytics is used to send data from the server only when clients request for it.

In general, data is collected from switches using the push (fetch) model streams data to the client continuously. SAN Telemetry Streaming enables the push model, which provides near-real-time access to monitor data.

Data collected from sensors can be streamed to Cisco DCNM or third-party devices or apps, by adding a sensor path to a sensor group in the SAN Telemetry Streaming configuration. For more information, see [Configuring](#page-6-0) SAN Telemetry Streaming, on page 7.

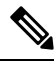

**Note** In Cisco MDS NX-OS Release 8.3(1), the version number added in the telemetry payload is 1.0.0.1.

#### **Interface Statistics Streaming**

Interface statisticsstreaming allows you to stream traffic and error counters data from Fibre Channel interfaces. Collection of traffic and error counters are enabled by default and cannot be configured or disabled. There are more than 65 interface statistics counters available. For information on the modules that support interface statistics, see Hardware [Requirements](cisco-mds-9000-san-analytics-telemetry-streaming-configuration-guide-9x_chapter3.pdf#nameddest=unique_19) for SAN Analytics.

For information on the list of supported interface counters, see Interface [Counters](cisco-mds-9000-san-analytics-telemetry-streaming-configuration-guide-9x_appendix1.pdf#nameddest=unique_63).

#### **Transceiver Parameters Streaming**

Transceiver parameters streaming periodically collects information about transceivers and streams it to receivers. The information is comprised of both operational Diagnostic Optical Monitoring (DOM) data as well as static data about the vendor name, model number, and serial number of each monitored transceiver, along with the switch timestamp. This allows centralized and enhanced transceiver monitoring over the local NX-OS on-switch transceiver parameter threshold monitoring.

Analyzing transceiver DOM operating parameters over time can be used to identify transceiver performance issues. For example, correlating interface errors such as bit errors or frame CRCs with transceiver receive power level could lead to identification of intermittent cable issues which might otherwise be difficult to identify. The timestamp can be used for time sequencing and correlation with other data or logs.

Transceiver parameters streaming sensors may be defined to collect either local switch transceiver data only, or both local and peer transceiver data.

Monitoring peer transceiver data requires that the peer device supports inband FC Read Diagnostic Parameters (RDP) ELS requests. **Note**

This feature is comprised of the following components:

- Collection on the switch: The transceiver parameters listed in Table 2: Streamed Transceiver Parameters, on [page](#page-3-1) 4 are periodically collected. These are monitored locally by NX-OSon the switch, independently of transceiver parameter streaming.
- Streaming to receivers: Telemetry configuration commands are used to specify the range of interfaces to stream and the streaming interval for the transceiver parameters. Streaming starts from 10 minutes after the transceiver is operational to avoid stale data being streamed. The receiver may then monitor and analyze the data.

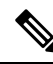

**Note** Transceiver parameters streaming is supported only on Fibre Channel ports.

Table 2: Streamed Transceiver [Parameters,](#page-3-1) on page 4 displays the list of transceiver parameters that are streamed:

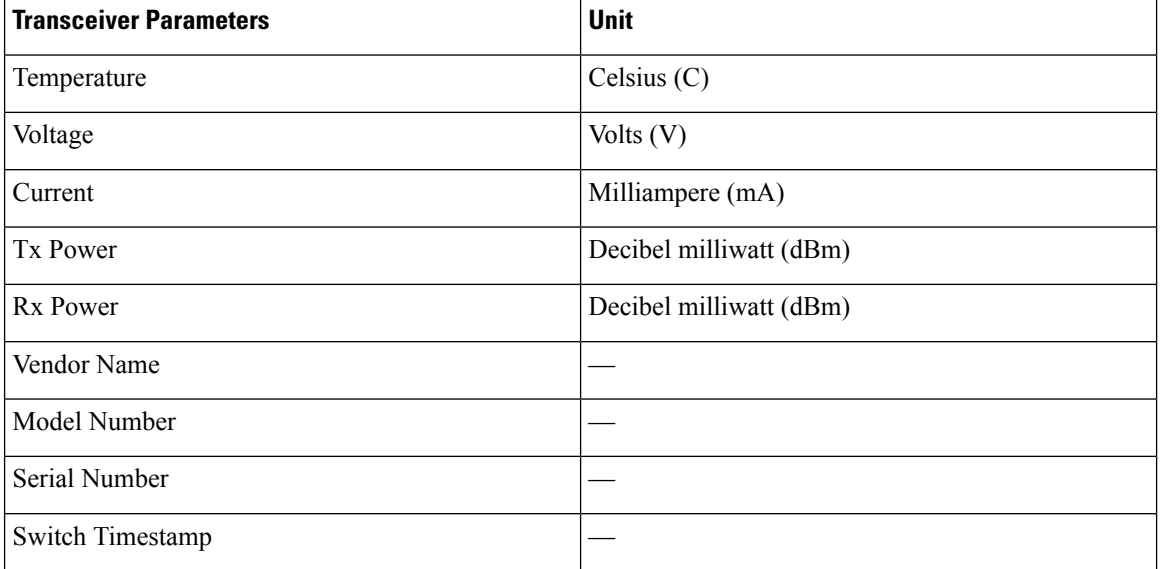

#### <span id="page-3-1"></span>**Table 2: Streamed Transceiver Parameters**

### <span id="page-3-0"></span>**Guidelines and Restrictions for SAN Telemetry Streaming**

- If the **feature telemetry** command is enabled, ensure that you disable this feature using the **no feature telemetry** command before downgrading to a release earlier than Cisco MDS NX-OS Release 8.3(1).
- Before Cisco MDS NX-OS Release 8.3(2), SAN Telemetry Streaming only supported Google Protocol Buffers(GPB) encoding over Google remote procedure call (gRPC) transport.From Cisco MDS NX-OS Release 8.3(2), compact GPB encoding support was added. Ensure that all the destinations under a destination group and all the destination groups under a subscription are of the same encoding type.

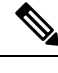

GPB key value encoding is referred to as just GPB. GPB is used instead of GPB key value in configuration and show commands. **Note**

- If you are using Cisco DCNM SAN Insights, configure the SAN Telemetry Streaming feature in Cisco DCNM SAN Insights; there is no need to configure this feature on the switch. For more information, see the "Configuring SAN Insights" section in the Cisco DCNM SAN Management [Configuration](https://www.cisco.com/c/en/us/td/docs/switches/datacenter/sw/11_0_1/config_guide/san/b_dcnm_san/configure.html#task_fw1_g1y_pdb) Guide.
- We recommend that the streaming-sample interval (**snsr-grp***id* **sample-interval***interval*), port-sampling interval (**analytics port-sampling module** *number* **size** *number* **interval** *seconds*), and push-query interval (**analytics query** *"query\_string"* **name** *query\_name* **type periodic** [**interval** *seconds*] [**clear**] [**differential**]) be configured with the same value. We also recommend that you change or configure the push-query interval first, then the port-sampling interval, and finally, the streaming-sample interval.
- The smallest streaming sample interval that is supported is 30 seconds. We recommend that you set the push query interval, port sampling interval, and streaming sample interval to be equal to or more than the minimum recommended value of 30 seconds and to be the same value. Configuring intervals below the minimum value may result in undesirable system behavior.
- Streaming of interface statistics is not supported on Cisco MDS 9132T switches that operate in the Cisco NPV mode.
- Up to two management receivers(destinations) are supported. However, we recommend that you configure only one receiver for optimal performance.
- If you are configuring multiple receivers (Cisco DCNM or third-party devices or apps), we recommend that you configure them under the same destination group. If there are multiple Cisco DCNM receivers, you must manually configure the receivers in the same destination group.
- When an SAN Telemetry Streaming receiver stops functioning, other receivers experience interruption in data flow. Restart the failed receiver. For information on how to restart the receiver, see your receiver documentation.

Telemetry data streaming is uniform if the receiver is running without any delays and the management port is free from packet drops. If there are gRPC transport delays because of slowness in the receiver or network, there is a possibility of data collection getting interrupted, and the data getting dropped on the switch because of system memory limitations. The occurrence of this issue depends on the number of ITLs being streamed out and the delay in or slowness of the network. Use the **show telemetry control database sensor-groups**, **show telemetry transport** *session\_id* **errors**, and any telemetry syslog command to check the drops at a sensor group level and transport status for transport delays, if any. For more information, see [Troubleshooting](#page-17-0) SAN Telemetry Streaming, on page 18.

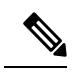

If the slowness in the network is not fixed, or if there are continuous network drops that are slowing the transmission or streaming of analytics data for a duration of 25 hours or more, the transport session is disabled permanently and a syslog message is generated. After you fix the issue, the streaming can be resumed by removing and configuring the IP address under the corresponding destination group. For configuration details, see [Configuring](#page-6-0) SAN Telemetry Streaming, on [page](#page-6-0) 7. **Note**

- SAN Telemetry and Streaming is supported on MDS 9124V and MDS 9148V from Release 9.4(1). To downgrade to an earlier release, you must disable SAN telemetry before the downgrade.
- In Releases before 9.4(1), read and write IO bandwidth metrics for line rate traffic of 64 Gbps was truncated. From Release 9.4(1), MDS NX-OS accurately reports bandwidth metrics of upto 64 Gbps line rate traffic.
- For telemetry, the original bandwidth fields are renamed to  $*$  deprecated and the new bandwidth fields are renamed to the original names. Therefore, the bandwidth fields that are streamed are:
	- read io bandwidth
	- peak read io bandwidth
	- write io bandwidth
	- peak write io bandwidth
	- read io bandwidth deprecated
	- peak read io bandwidth deprecated
	- write io bandwidth deprecated

• peak\_write\_io\_bandwidth\_deprecated

## <span id="page-5-0"></span>**gRPC Error Behavior**

A switch client disables connection to a gRPC receiver after the gRPC receiver sends 20 errors, one of the gRPC errors or both, to the switch. If the response from the receiver takes more than 30 seconds, and if this condition persists for 25 hours continuously, the respective transport session is marked as disabled. You must unconfigure and reconfigure the destination IPaddress under the destination group to enable the gRPC receiver. Use the **show telemetry transport***session\_id* **errors** command to view the errors generated.For configuration details, see [Configuring](#page-6-0) SAN Telemetry Streaming, on page 7 and for errors, see [Troubleshooting](#page-17-0) SAN Telemetry [Streaming,](#page-17-0) on page 18.

The following are gRPC errors:

- The gRPC client sends the wrong certificate for secure connections.
- The gRPC receiver takes too long to handle client messages and incurs a timeout. Avoid timeouts by processing messages using a separate message-processing thread.

### <span id="page-5-1"></span>**SAN Telemetry Streaming Encoding**

The following encoding are used in SAN Telemetry Streaming:

- GPB Key Value—Before Cisco MDS NX-OS Release 8.3(2), GPB key value was the only supported encoding. The key that is used in this encoding is a string and is self-describing. However, the data size that is used in this encoding is larger than the compact GPB encoding. In this type of encoding, the data can be easily analyzed without any intermediate process. For more information on the *key* fields, see Flow [Metrics](cisco-mds-9000-san-analytics-telemetry-streaming-configuration-guide-9x_appendix1.pdf#nameddest=unique_16).
- Compact GPB—From Cisco MDS NX-OS Release 8.3(2), compact GPB encoding support was added. The key that is used in this encoding is an integer. Hence, the data size that is used in this encoding is smaller than the GPB-KV encoding. However, a decoding table is required to decode integers to their respective metrics. The decoding table for compact GPB is a *.proto* file. With compact GPB, you must use the *telemetry\_bis.proto* file for all**path***analytics: query\_name* queries and upload it to your collector for parsing the data stream.

**Note** For interface statistics streaming (*path show\_stats*), only GPB-KV encoding is supported.

The following example displays a snippet of the telemetry fields that are used in compact GPB *.proto* file:

```
message Telemetry {
...
repeated TelemetryField data qpbkv = 11;TelemetryGPBTable data_gpb = 12;
...}
message TelemetryGPBTable {
repeated TelemetryRowGPB row = 1;
}
```
Ш

```
message TelemetryRowGPB {
uint64 timestamp = 1;
bytes keys = 10;
bytes content = 11;
}
```
In this example, the fields that are used in the *.proto* file of compact GPB are included under the *data\_gpb* field. The *key* field in the TelemetryRowGPB message structure carries the *.proto* filename (fabric\_telemetry) and the *content* field carries the fields from the *.proto* file.

For information on the *.proto* files that are used in compact GPB, see SAN Telemetry [Streaming](cisco-mds-9000-san-analytics-telemetry-streaming-configuration-guide-9x_appendix1.pdf#nameddest=unique_69) Proto Files — Prior to [Release](cisco-mds-9000-san-analytics-telemetry-streaming-configuration-guide-9x_appendix1.pdf#nameddest=unique_69) 9.4(1).

### <span id="page-6-0"></span>**Configuring SAN Telemetry Streaming**

Path

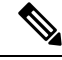

If you are using Cisco DCNM SAN Insights, you can configure the SAN Telemetry Streaming feature in Cisco DCNM SAN Insights; there is no need to configure this feature on the switch. For more information, see the "Configuring SAN Insights" section in the Cisco DCNM SAN Management [Configuration](https://www.cisco.com/c/en/us/td/docs/switches/datacenter/sw/11_0_1/config_guide/san/b_dcnm_san/configure.html#task_fw1_g1y_pdb) Guide. **Note**

The following images display the different ways of configuring sensor and destination groups:

**Figure 1: Sensor Group Mapped to the Same Destination Group**

Group<sub>2</sub>

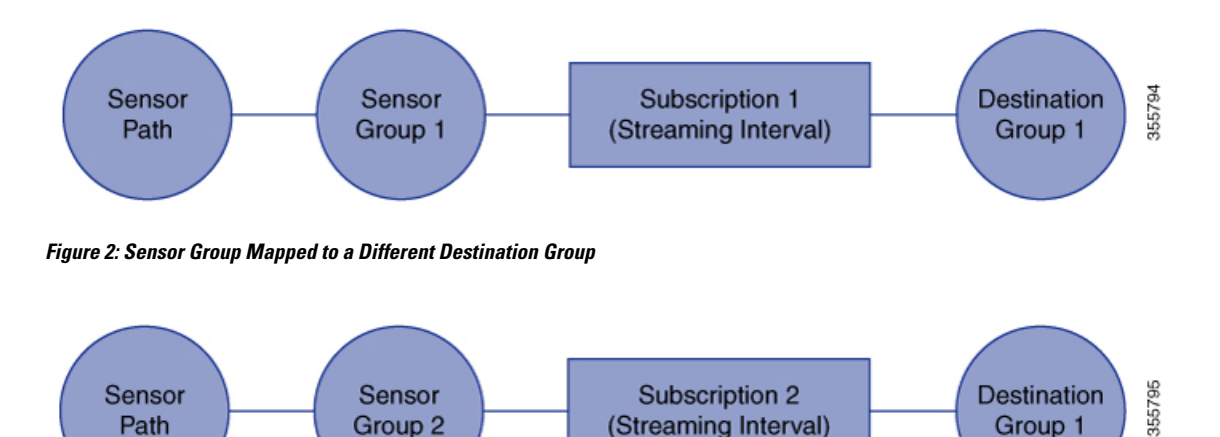

(Streaming Interval)

Group 1

#### **Figure 3: One Sensor Group Mapped to Multiple Destination Groups**

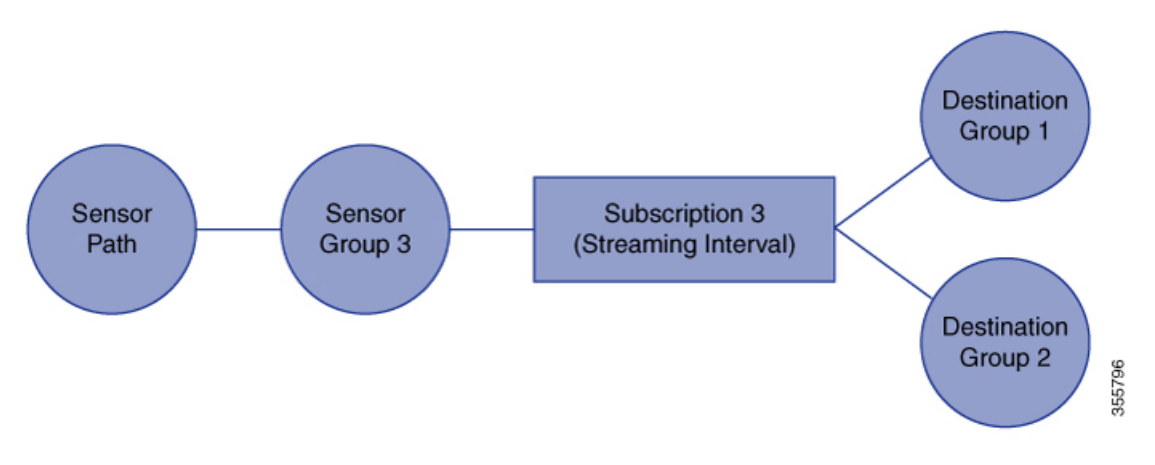

**Figure 4: Multiple Sensor Groups Mapped to <sup>a</sup> Single Destination Group**

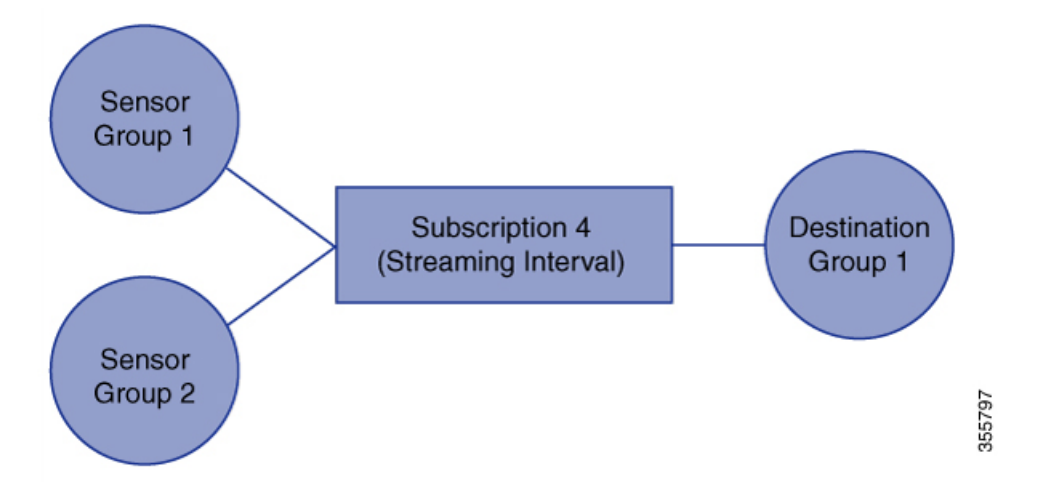

To configure SAN Telemetry Streaming, perform the following procedure.

#### **Before you begin**

- Ensure that your switch is running Cisco MDS NX-OS Release 8.3(1) or a later release.
- Enable the SAN Analytics feature. See Enabling SAN [Analytics.](cisco-mds-9000-san-analytics-telemetry-streaming-configuration-guide-9x_chapter3.pdf#nameddest=unique_31)
- Ensure that the timezone on the telemetry source switch is set correctly with the **clock** configuration command. Otherwise, SAN telemetry receivers will be unable to correlate the received analytics timestamps. For more information about this command, see the Cisco MDS 9000 Series [Command](https://www.cisco.com/c/en/us/support/storage-networking/mds-9000-nx-os-san-os-software/products-command-reference-list.html) [Reference.](https://www.cisco.com/c/en/us/support/storage-networking/mds-9000-nx-os-san-os-software/products-command-reference-list.html)

#### **Procedure**

**Step 1** Enter global configuration mode: switch# **configure terminal**

 $\mathbf l$ 

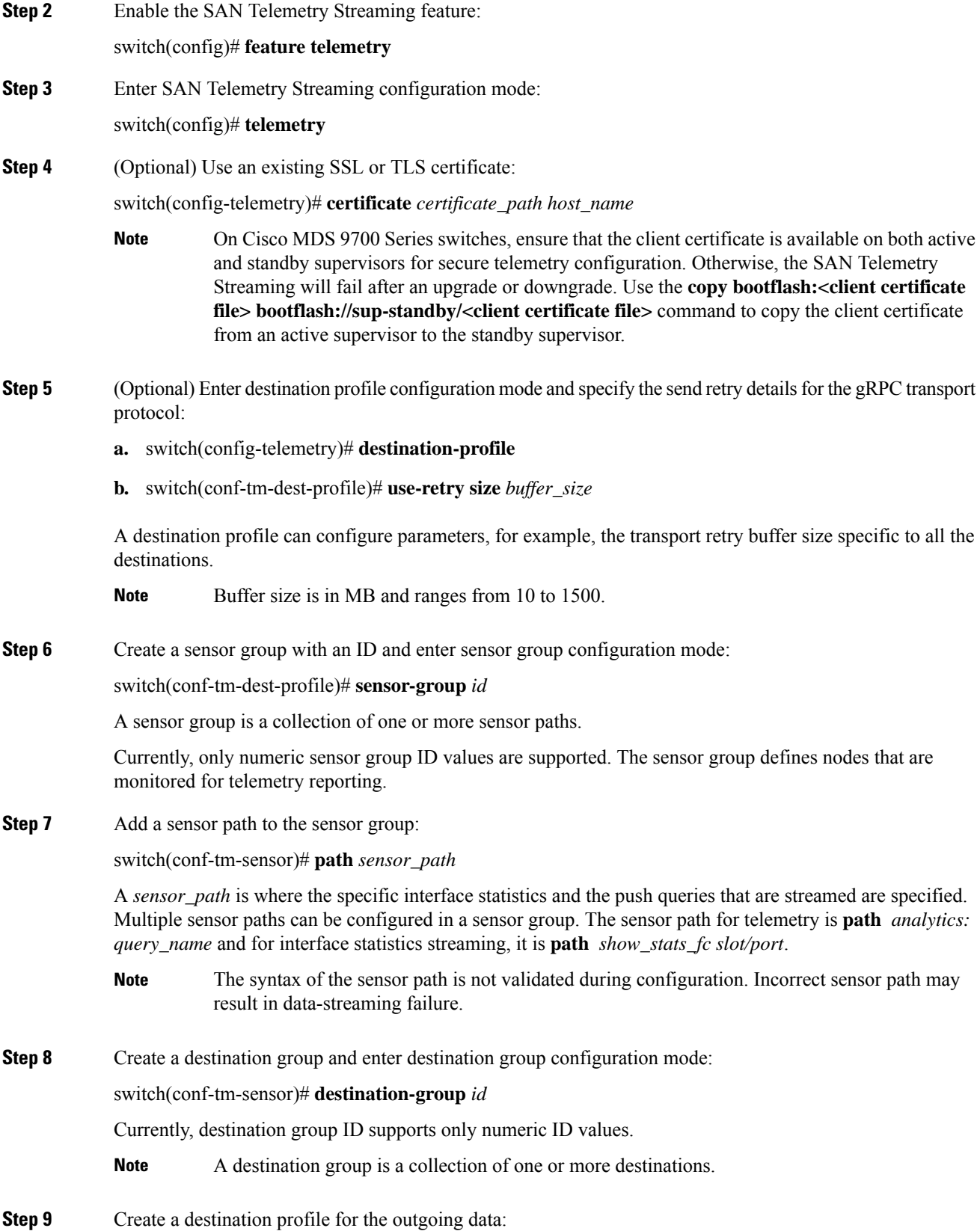

switch(conf-tm-dest)# {**ip | ipv6**} **address** *address* **port** *number* [**protocol** *procedural-protocol* **encoding** *encoding-protocol*]

As of Cisco MDS NX-OS Release 8.3(2), gRPC is the only supported transport protocol; GPB and compact GPB are the only supported encoding. **Note**

When the destination group is linked to a subscription node, telemetry data is sent to the IP address and port that are specified in the destination profile.

**Step 10** Create a subscription node with an ID and enter subscription configuration mode:

switch(conf-tm-dest)# **subscription** *id*

A subscription maps a sensor group to a destination group.

Currently, subscription ID supports only numeric ID values.

**Step 11** Link the sensor group with an ID to the subscription node and set the data streaming sample interval in milliseconds:

switch(conf-tm-sub)# **snsr-grp** *id* **sample-interval** *interval*

**Note** The minimum streaming sample interval that is recommended is 30000.

Currently, sensor group ID supports only numeric ID values. Specify the streaming sample interval value; the value must be in milliseconds. The minimum streaming sample interval that is supported is 30000 milliseconds. An interval value that is greater than the minimum value creates a frequency-based subscription where the telemetry data is sent periodically at the specified interval.

**Step 12** Link the destination group with an ID to this subscription:

switch(conf-tm-sub)# **dst-grp** *id*

Currently, destination group ID supports only numeric ID values.

### <span id="page-9-0"></span>**Examples: Configuring SAN Telemetry Streaming**

This example displays how to create a subscription that streams data from Fibre Channel interface 3/1 and 4/1 every 30 seconds to IP 1.2.3.4 port 50003 and IP 1:1::1:1 port 50009, and encrypts the stream using GPB encoding that is verified using test.pem:

```
switch# configure terminal
switch(config)# telemetry
switch(config-telemetry)# certificate /bootflash/test.pem foo.test.google.fr
switch(conf-tm-telemetry)# destination-group 100
switch(conf-tm-dest)# ip address 1.2.3.4 port 50003 protocol gRPC encoding GPB
switch(conf-tm-dest)# destination-group 1
switch(conf-tm-dest)# ipv6 address 1:1::1:1 port 50009 protocol gRPC encoding GPB-compact
switch(config-dest)# sensor-group 100
switch(conf-tm-sensor)# path show_stats_fc3/1
switch(conf-tm-sensor)# subscription 100
switch(conf-tm-sub)# snsr-grp 100 sample-interval 30000
```

```
switch(conf-tm-sub)# dst-grp 100
switch(config-dest)# sensor-group 1
switch(conf-tm-sensor)# path show_stats_fc4/1
switch(conf-tm-sensor)# subscription 1
switch(conf-tm-sub)# snsr-grp 1 sample-interval 30000
switch(conf-tm-sub)# dst-grp 1
```
This example displays how to create a periodic collection of **show** command data every 30 seconds and sends it to receivers 1.2.3.4 and 1.1::1.1:

```
switch# configure terminal
switch(config)# telemetry
```

```
switch(config-telemetry)# destination-group 100
switch(conf-tm-dest)# ip address 1.2.3.4 port 60001 protocol gRPC encoding GPB
switch(conf-tm-sensor)# destination-group 1
```
switch(conf-tm-dest)# **ipv6 address 1:1::1:1 port 60009 protocol gRPC encoding GPB-compact**

```
switch(config-dest)# sensor-group 100
switch(conf-tm-sensor)# subscription 100
switch(conf-tm-sub)# snsr-grp 100 sample-interval 30000
switch(conf-tm-sub)# dst-grp 100
```

```
switch(conf-tm-dest)# sensor-group 1
switch(conf-tm-sensor)# subscription 1
switch(conf-tm-dest)# snsr-grp 1 sample-interval 30000
switch(conf-tm-sub)# dst-grp 1
```
This example displays that a sensor group can contain multiple paths, a destination group can contain multiple destination profiles, and a subscription can be linked to multiple sensor groups and destination groups:

```
switch# configure terminal
switch(config)# telemetry
switch(config-telemetry)# sensor-group 100
switch(conf-tm-sensor)# path analytics:init
switch(conf-tm-sensor)# path analytics:initit
switch(config-telemetry)# sensor-group 200
switch(conf-tm-sensor)# path analytics:inititl
switch(conf-tm-sensor)# destination-group 100
switch(conf-tm-dest)# ip address 1.2.3.4 port 50004
switch(conf-tm-dest)# ipv6 address 5:6::7:8 port 50005
switch(conf-tm-dest)# destination-group 200
switch(conf-tm-dest)# ip address 5.6.7.8 port 50001
switch(conf-tm-dest)# subscription 600
switch(conf-tm-sub)# snsr-grp 100 sample-interval 30000
switch(conf-tm-sub)# snsr-grp 200 sample-interval 30000
switch(conf-tm-sub)# dst-grp 100
switch(conf-tm-sub)# dst-grp 200
switch(conf-tm-dest)# subscription 900
switch(conf-tm-sub)# snsr-grp 200 sample-interval 30000
```
switch(conf-tm-sub)# **dst-grp 100**

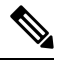

The *sensor\_path* is the location where the specific interface statistics and the push queries that are streamed are specified. Multiple sensor paths can be configured in a sensor group. The sensor path for telemetry streaming is **path** *analytics: query\_name*, and for interface statistics streaming it is **path** *show\_stats\_fc slot/port*. The query names *init*, *initit*, and *inititl* that are specified in the sensor paths are configured in the SAN Analytics feature. For more information, see [Configuring](cisco-mds-9000-san-analytics-telemetry-streaming-configuration-guide-9x_chapter3.pdf#nameddest=unique_48) a Push Query. **Note**

This example shows a sample configuration of transceiver streaming.

```
switch# configure terminal
switch(config)# telemetry
switch(config-telemetry)# sensor-group 200
switch(conf-tm-sensor)# path transceiver:fc1/1
switch(conf-tm-sensor)# path transceiver:fc13/1-48
switch(conf-tm-sensor)# show telemetry data collector details
--------------------------------------------------------------------------------
Row ID Successful Failed Skipped Sensor Path(GroupId)
--------------------------------------------------------------------------------
1 398 14 0 show_stats_fc3/1-48(100)<br>2 30488 0 1 analytics:dcnmtgtITL(2)<br>3 395 0 0
2 30488 0 1 analytics:\frac{1}{\text{domt}gt\text{III}}(2)3 395 0 0 0 show_stats_fc5/1-48(100)<br>4 0 0 0 0 transceiver:fc1/1(200)
4 0 0 0 0 0 transceiver:fc1/1(200)<br>5 0 0 0 0 transceiver:fc13/1-48(
5 0 0 0 transceiver:fc13/1-48(200)
```
6 0 0 0 analytics:dcnmtgtITN(1)

This example shows a sample configuration and how to verify an SAN Telemetry Streaming configuration. You can also check the **show telemetry data collector details** and **show telemetry transport** *session\_id* **stats** command outputs for verifying the SAN Telemetry Streaming configuration. For more information, see Displaying SAN Telemetry Streaming [Configuration](#page-12-0) and Statistics, on page 13.

```
switch# configure terminal
switch(config)# telemetry
switch(config-telemetry)# destination-group 100
switch(conf-tm-dest)# ip address 1.2.3.4 port 50003 protocol gRPC encoding GPB
switch(conf-tm-dest)# ip address 1.2.3.4 port 50004 protocol gRPC encoding GPB
switch(config-telemetry)# destination-group 1
switch(conf-tm-dest)# ipv6 address 1:1::1:1 port 50008 protocol gRPC encoding GPB-compact
switch(conf-tm-dest)# ipv6 address 1:2::3:4 port 50009 protocol gRPC encoding GPB-compact
switch(conf-tm-dest)# end
switch# show running-config telemetry
!Command: show running-config telemetry
!Running configuration last done at: Thu Jun 14 08:14:24 2018
!Time: Thu Jun 14 08:14:40 2018
version 8.3(1)
feature telemetry
```
ipv6 address 1:2::3:4 port 50008 protocol gRPC encoding GPB-compact

destination-group 1

telemetry

```
ipv6 address 1:1::1:1 port 50009 protocol gRPC encoding GPB-compact
destination-group 100
ip address 1.2.3.4 port 50003 protocol gRPC encoding GPB
ip address 1.2.3.4 port 50004 protocol gRPC encoding GPB
```

$$
\theta
$$

**Note**

NPU load is based on all ITLs, including the count of active and inactive ITLs. Hence, we recommend that you clear or purge queries before checking the NPU load.

# <span id="page-12-0"></span>**Displaying SAN Telemetry Streaming Configuration and Statistics**

Use the following Cisco NX-OS CLI **show** commands to display SAN Telemetry Streaming configuration, statistics, errors, and session information:

This example displays the internal databases that are reflected in the SAN Telemetry Streaming configuration:

```
switch# show telemetry control database
Subscription Database size = 1
--------------------------------------------------------------------------------
Subscription ID Data Collector Type
--------------------------------------------------------------------------------
100 SDB
Sensor Group Database size = 1
--------------------------------------------------------------------------------------------
Row ID Sensor Group ID Sensor Group type Sampling interval(ms) Linked subscriptions SubID
  --------------------------------------------------------------------------------------------
1 100 Timer /SDB 30000 /Running 1 100
Collection Time in ms (Cur/Min/Max): 53/9/81
Encoding Time in ms (Cur/Min/Max): 21/6/33
Transport Time in ms (Cur/Min/Max): 10470/1349/11036
Streaming Time in ms (Cur/Min/Max): 10546/9/11112
Collection Statistics:
 collection id dropped = 0last_collection_id_dropped = 0
 \text{drop\_count} = = 0Sensor Path Database size = 4
------------------------------------------------------------------------------------------
Row ID Subscribed Linked Sec Retrieve Path Query: Filter
           Groups Groups level (GroupId):
------------------------------------------------------------------------------------------
      1 No 1 0 Self analytics:inititl(100): NA : NA
GPB Encoded Data size in bytes (Cur/Min/Max): 162310/162014/162320
JSON Encoded Data size in bytes (Cur/Min/Max): 0/0/0
2 No 1 0 Self show_stats_fc1/3(100): NA : NA
GPB Encoded Data size in bytes (Cur/Min/Max): 2390/2390/2390
JSON Encoded Data size in bytes (Cur/Min/Max): 0/0/0
```

```
3 No 1 0 Self analytics:initit(100): NA : NA
GPB Encoded Data size in bytes (Cur/Min/Max): 158070/157444/158082
JSON Encoded Data size in bytes (Cur/Min/Max): 0/0/0
4 No 1 0 Self analytics:init(100): NA : NA
GPB Encoded Data size in bytes (Cur/Min/Max): 159200/158905/159212
JSON Encoded Data size in bytes (Cur/Min/Max): 0/0/0
Destination Group Database size = 1
> use-vrf : default
--------------------------------------------------------------------------------
Destination Group ID Refcount
--------------------------------------------------------------------------------
100 1
Destination Database size = 3
--------------------------------------------------------------------------------
Dst IP Addr Dst Port Encoding Transport Count
--------------------------------------------------------------------------------
10.30.217.80 50009 GPB gRPC 1
2001:420:301:2005:3::11
             60003 GPB gRPC 1
2001:420:54ff:a4::230:e5
             50013 GPB gRPC 1
switch(conf-tm-dest)# show telemetry control database sensor-groups
Sensor Group Database size = 1
-------------------------------------------------------------------------------------------
Row ID Sensor Group ID Sensor Group type Sampling interval(ms) Linked subscriptions SubID
--------------------------------------------------------------------------------------------
1 100 Timer /SDB 30000 /Running 1 100
Collection Time in ms (Cur/Min/Max): 53/9/81
Encoding Time in ms (Cur/Min/Max): 21/21/33
Transport Time in ms (Cur/Min/Max): 10304/461/15643
Streaming Time in ms (Cur/Min/Max): 10380/9/15720
Collection Statistics:
 collection id dropped = 0last collection id dropped = 0drop count = 0
```
In the command output, SDB is a type of SAN data collector. Telemetry also supports DME, NX-API, and YANG data sources on other supported platforms. **Note**

This example displays the statistics of internal databases in the SAN Telemetry Streaming configuration:

```
switch# show telemetry control stats
show telemetry control stats entered
-------------------------------------------------------------------------------
Error Description Error Count
-------------------------------------------------------------------------------
Chunk allocation failures 0
Sensor path Database chunk creation failures 0
Sensor Group Database chunk creation failures 0
Destination Database chunk creation failures 0
```
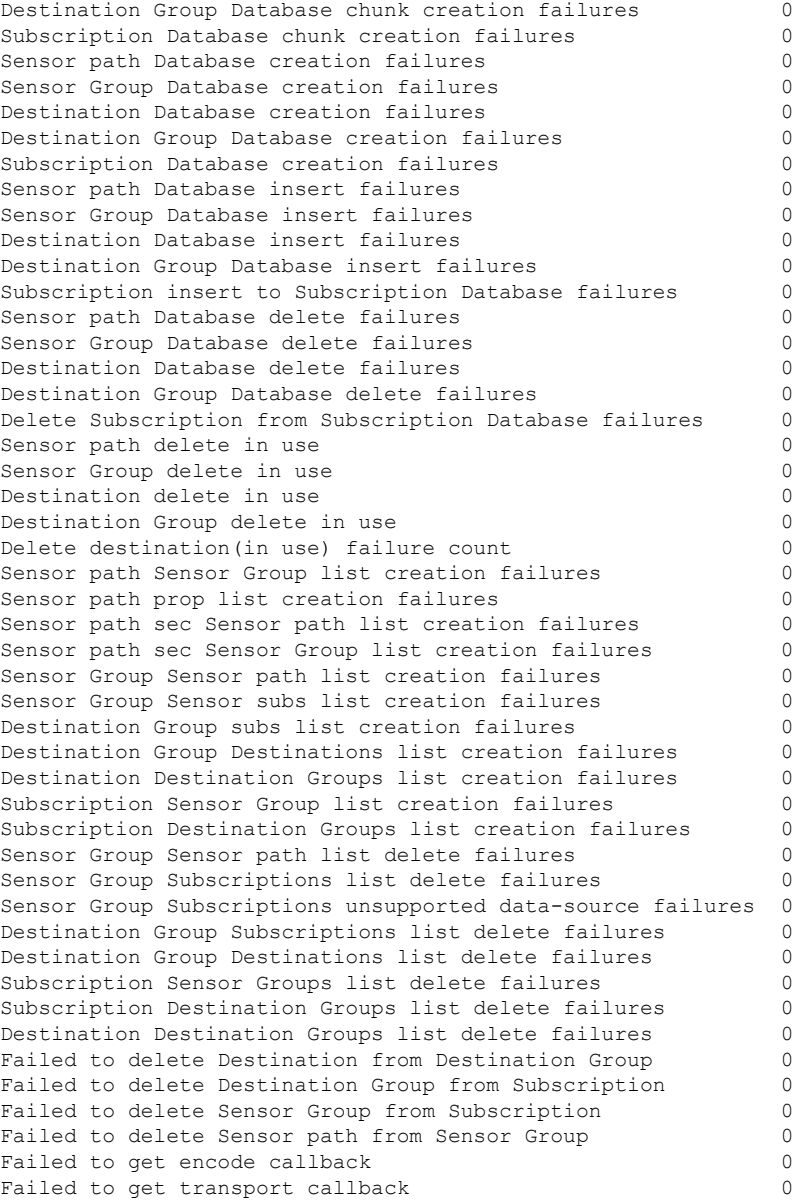

#### This example displays the statistic summary of the data collection:

switch# **show telemetry data collector brief**

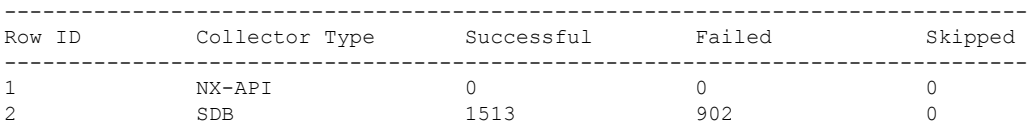

This example displays detailed statistics of the data collection, including a breakdown of all sensor paths:

switch# **show telemetry data collector details**

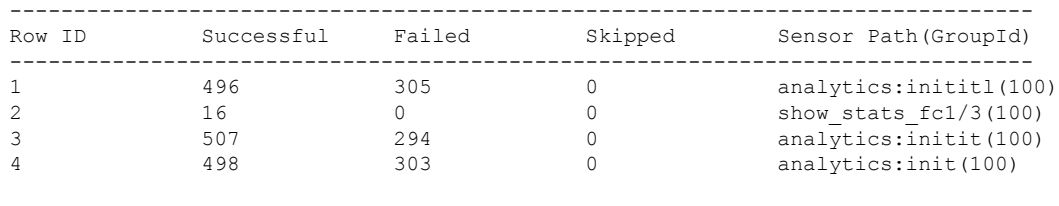

```
\label{eq:1} \bigotimes_{\mathbb{Z}} \mathbb{Z}_{\mathbb{Z}}
```
**Note** The *Skipped* count in the output indicates the number of times zero difference records were fetched.

This example displays the statistics of the SAN Telemetry Streaming pipeline. The SAN Telemetry Streaming pipeline provides statistics on collection and transport queues such as queue sizes, queue drops, and so on.

```
switch# show telemetry pipeline stats
Main Statistics:
  Timers:
     Errors:
       Start Fail = 0Data Collector:
     Errors:
        Node Create Fail = 0
  Event Collector:
     Errors:
       Node Create Fail = 0 Node Add Fail = 0
       Invalid Data = 0
  Memory:
     Allowed Memory Limit = 838860800 bytes
     Occupied Memory = 53399552 bytes
Queue Statistics:
  Request Queue:
     High Priority Queue:
        Info:
                       = 50 Current Size = 0Max Size = 0 Full Count = 0
        Errors:
          Enqueue Error = 0 Dequeue Error = 0
     Low Priority Queue:
        Info:
                       = 50 Current Size = 0
          Max Size = 0 Full Count = 0
        Errors:
          Enqueue Error = 0 Dequeue Error = 0
  Data Queue:
     High Priority Queue:
        Info:
           Actual Size = 160000 Current Size = 0
           Max Size = 0 Full Count = 0
        Errors:
          Enqueue Error = 0 Dequeue Error = 0
```
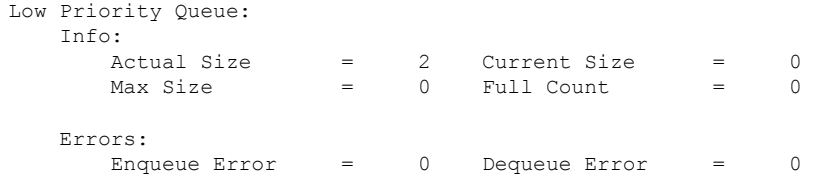

This example displays all the configured transport sessions:

#### switch# **show telemetry transport**

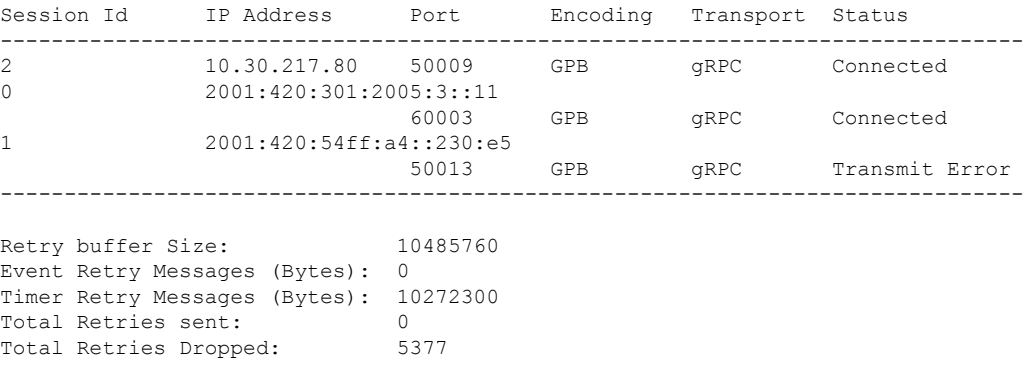

This example displays detailed session information for a specific transport session:

```
switch# show telemetry transport 0
```
Session Id: 2 IP Address:Port 10.30.217.80:50009 Transport: GRPC Status: Connected Last Connected: Fri Jun 22 07:07:12.735 UTC Last Disconnected: Never Tx Error Count: 0 Last Tx Error: None Event Retry Queue Bytes: 0 Event Retry Queue Size: 0 Timer Retry Queue Bytes: 0 Timer Retry Queue Size: 0 Sent Retry Messages: 0<br>Dropped Retry Messages: 0 Dropped Retry Messages:

This example displays details of a specific transport session:

switch# **show telemetry transport 2 stats**

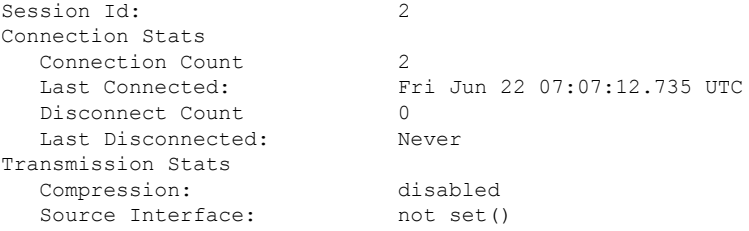

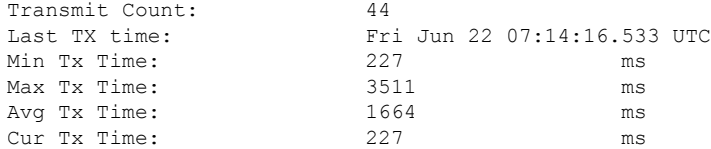

This command displays detailed error statistics for a specific transport session:

```
switch# show telemetry transport 2 errors
Session Id: 1
Connection Errors
  Connection Error Count: 0
Transmission Errors
  Tx Error Count: 1746
  Last Tx Error: Fri Jun 22 07:15:07.970 UTC
  Last Tx Return Code: UNAVAILABLE
```
 $\mathscr{D}_{\mathscr{A}}$ 

The following is a description of the return codes in the **show telemetry transport errors** command output: **Note**

- OK—No errors were detected.
- UNAVAILABLE—The configured IP address or port is not reachable. Check the configuration to verify if you have configured the correct IP address or port.
- DEADLINE\_EXCEEDED—Receiver has not responded for more than 30 seconds, or there are network delays.

### <span id="page-17-0"></span>**Troubleshooting SAN Telemetry Streaming**

Use the **show tech-support telemetry** command to collect telemetry data for troubleshooting. If you find any errors, check [Configuring](#page-6-0) SAN Telemetry Streaming, on page 7 to verify the configuration.

Use the following information to troubleshooting telemetry status:

**1.** Using the **show analytics system-load** command, check the NPU load. If the NPU load is high, disable analytics on some ports.

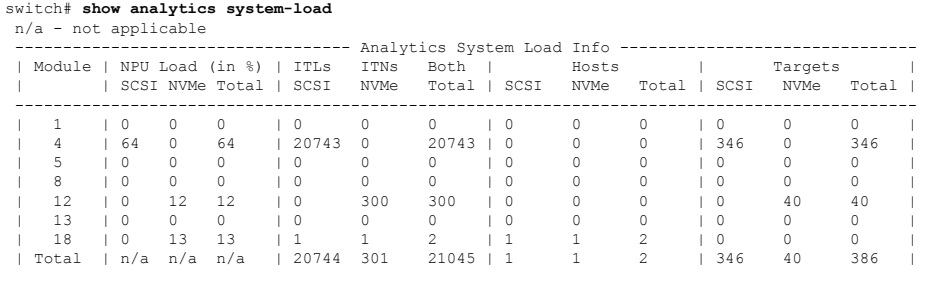

As of Mon Apr 1 05:31:10 2019

Ш

<span id="page-18-0"></span>**2.** Using the **show telemetry control database sensor-groups** command, check the command output to verify if the sample interval timer is running. If the timer is not running, check if the timer is configured properly.

```
switch# show telemetry control database sensor-groups
Sensor Group Database size = 3
 ----------------------------------------------------------------------------------------------------
Row ID Sensor Group ID Sensor Group type Sampling interval(ms) Linked subscriptions
 SubID
----------------------------------------------------------------------------------------------------
1 100 Timer /SDB 5000 /Running 1
     100
Collection Time in ms (Cur/Min/Max): 0/0/1
Encoding Time in ms (Cur/Min/Max): 0/0/0
Transport Time in ms (Cur/Min/Max): 0/0/0
Streaming Time in ms (Cur/Min/Max): 1/1/4753
Collection Statistics:
 collection_id_dropped = 0
  last collection id dropped = 0drop count = 02 1 Timer /SDB 30000 /Running 1
     1
Collection Time in ms (Cur/Min/Max): 5/4/16
Encoding Time in ms (Cur/Min/Max): 2/2/11
Transport Time in ms (Cur/Min/Max): 644/635/1589
Streaming Time in ms (Cur/Min/Max): 3223/3168/4964
Collection Statistics:
  collection id dropped = 0last_collection_id_dropped = 0
 drop count = 0
```
<span id="page-18-1"></span>**3.** Using the **show telemetry data collector details** command, check the command output to see if there are errors in collecting data. If you find errors, the *sensor\_path* specified while configuring SAN Telemetry Streaming is incorrect and you must correct the sensor path.

<span id="page-18-2"></span>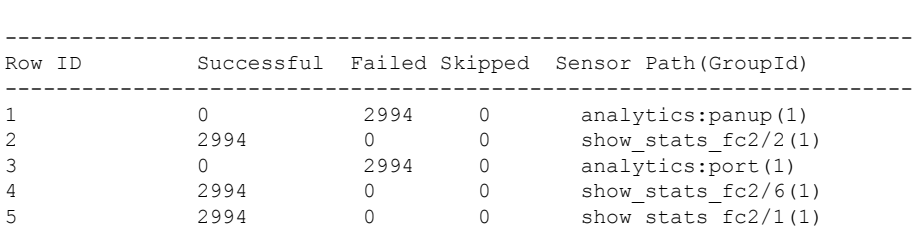

switch# **show telemetry data collector details**

**4.** Using the **show logging logfile** | *grep -i telemetry* command, check for errors in the syslog message:

switch# **show logging logfile | grep -i telemetry** 2018 Jun 28 16:26:17 switch %TELEMETRY-4-TRANSPORT\_SEND\_ERROR: GRPC send to 172.20.30.129:60002 failed. (DEADLINE\_EXCEEDED(len:2876013))

**5.** If no issues are found using in [step](#page-18-0) 1, [step](#page-18-1) 2, and [step](#page-18-2) 3, the issue is likely to be with the transport protocol. Using the **show telemetry transport 0 errors** command, check the command output to see if there are any transport protocol errors.

The following reasons can cause transport protocol errors:

- Configuring an incorrect IP address or port in the destination profile or subscription. Correct the IP address or port in the destination profile or subscription.
- Receiver has not started. Check if the receiver is active and listening to the gRPC port.
- Receiver has started, but is not processing the message. Check the receiver application for errors.
- Problems exists with the management IP. Use the **telnet** command to test if the IP address and port can be reached.

```
switch# show telemetry transport 1 errors
```
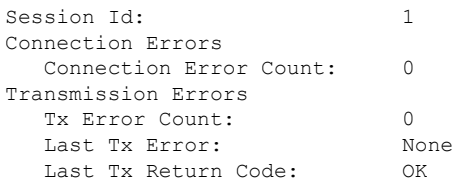